## Bilgilendirici Videolar

İzlemek istediğiniz videoya kolayca ulaşmak için [CTRL+F](https://support.microsoft.com/tr-tr/help/12445/windows-keyboard-shortcuts) komutuyla gelen arama kutusunu kullanabilirsiniz.

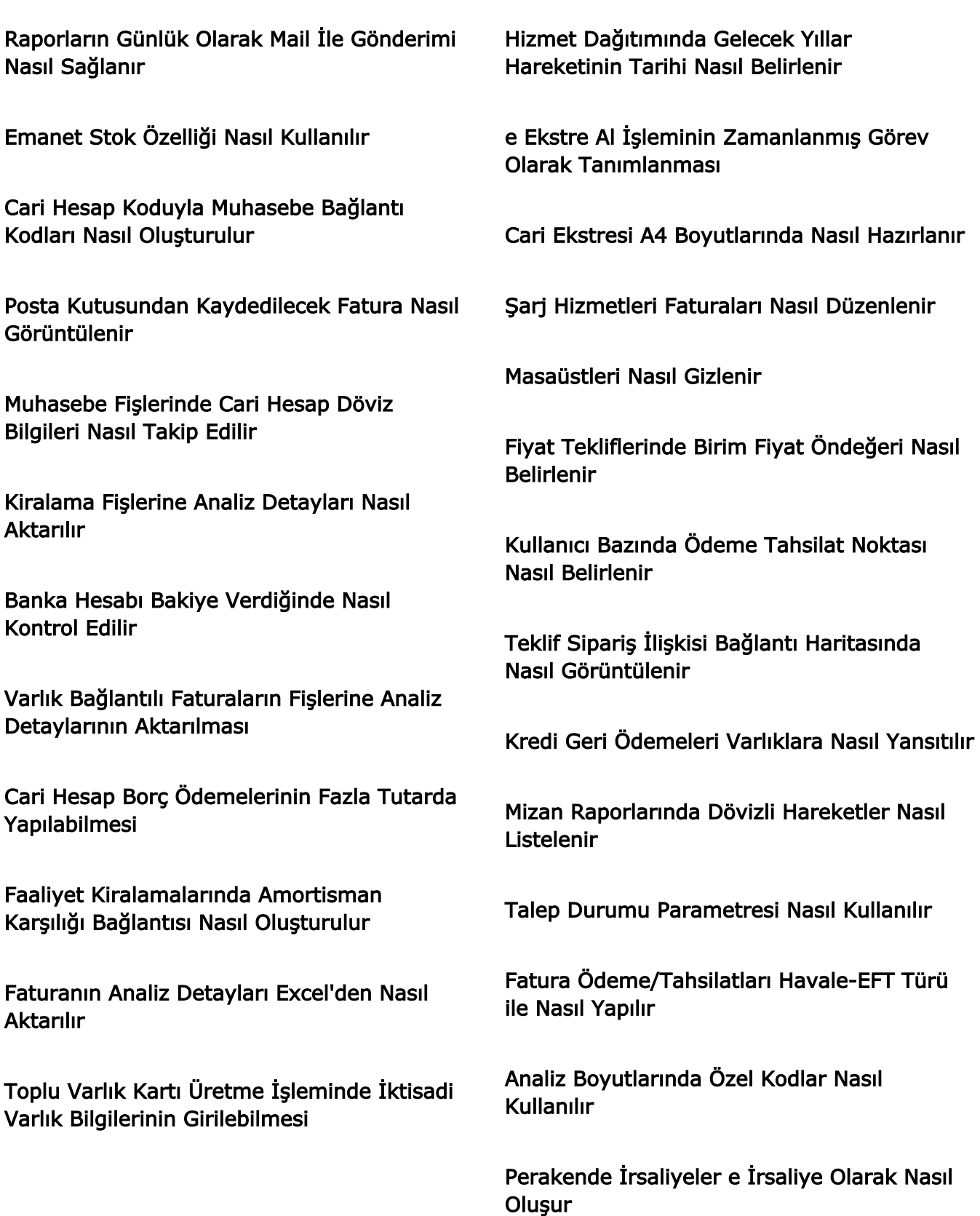

Varlık Transfer Fişlerine Toplu Olarak Nasıl Ulaşılır

Banka ve Cari Hareketlerinin Karşı Hesap Bilgileri Nasıl Takip Edilir

Ödeme Emri Banka Fişlerinin Belge Tarihi Nasıl Belirlenir

Bütçe Özeti Planlanan Tutarları Excel'den Nasıl Aktarılır

e Bankacılık Ekstrelerine Analiz Detayı Nasıl Girilir

Varlık Faturalarında Alış Fiyatı Düşürülerek KDV Düzenleme Nasıl Yapılır

Posta Kutusu(OHÖ) Üzerinden Cari Hesap Nasıl Tanımlanır

Hareket Dökümlerinde e Dönüşüm Filtreleri Nasıl Kullanılır

Posta Kutusundan Kaydedilen e Belgelerde Zorunlu Alan Kontrolleri Nasıl Kaldırılır

Malzemelere Stopaj Nasıl Uygulanır

Gelen Türdeki e Belgelerde Zorunlu Alan Kontrolleri Nasıl Kaldırılır

Cari Hesap Koduyla Muhasebe Bağlantı Kodları Nasıl Oluşturulur

Bütçe Gerçekleşen İşlemler Toplu Güncelleme İşlemi Nasıl Yapılır

Bütçe Ödenek Talepleri Ekleme ve Tahsis İşlemi Nasıl Yapılır

Fatura Üzerinden Kasa Fişi Otomatik Nasıl Oluşturulur

Günlük Döviz Kurları Nasıl İndirilir

MUHSGK Beyannamesinde Ödeme Yapılanın Mukimi Olduğu Ülke Nasıl Belirlenir

Teklif Toplama İşleminde Kullanılacak Mail Nasıl Hazırlanır

İşlem Çıktılarına Basılacak Barkod Miktarı Nasıl Belirlenir

Belge Numarası Tekrar Kontrolü Tür Bazında Nasıl Yapılır

Posta Kutusunda Tutar Farkı Kontrolü Nasıl Yapılır

İşlemlerde Cari Hesap Para Birimi Kontrolü Nasıl Yapılır

Cari ve Banka Fişlerinde Analiz Boyutu Tüm Satırlara Nasıl Dağıtılır

Cari Hesap Kartı İrsaliye Yerine Geçer Seçeneği Toplu Nasıl Güncellenir

Bütçe Gerçekleşen İşlemler Toplu Güncelleme İşlemi Nasıl Yapılır

Bütçe Tanımı Nasıl Eklenir

Bütçe Kalemleri Nasıl Eklenir

Kar/Zarar Tablosu Nasıl Eklenir

Maliyet Dağıtım İşlemi Nasıl Yapılır

Bütçe Hesaplama ve Kontrol Kriterleri Nasıl Eklenir

Bilanço Tablosu Nasıl Eklenir

Hesap Dağıtım Şablonları Nasıl Eklenir

Cari Hesap Kartı Tür Değişimi Nasıl Yapılır

Satış Noktasında Sipariş ve İrsaliye İşlemleri Nasıl Yapılır

İptal Durumlu e Arşiv Faturaları Nasıl Görüntülenir

Fiş Organizasyonel Birimi ile Nasıl Fiş Oluşturulur

Malzemeler İçin Dönem Kapatma ve Dönem Geri Alma İşlemi Nasıl Yapılır

Maliyetlendirme İşlemi Nasıl Çalıştırılır

Muhasebe Baglanti Kodları Excelden Nasıl Aktarılır

U-ETDS Entegrasyonu ile Sefer ve Yük Bildirimleri Nasıl Yapılır

Ticari Fatura Belgesi ve Çeki Listesi Nasıl Alınır

Gelen e-İrsaliye ile Sipariş Nasıl Eşleştirilir

Form B Belge Sayısı Parametresi Nasıl Çalışır

e Belge Yanıt Tarihi Nasıl Takip Edilir

Hizmetlerin Gelir Gider Dağıtımı Nasıl Yapılır

Ambar Sayımı İşlemi Nasıl Yapılır

Malzeme Kartı Stok Yeri Takibi Toplu Nasıl Güncellenir

İhraç Kayıtlı Faturaların İadesi Nasıl Alınır

e Dönüşüm Bilgileri Güncellemesinde Etiket Seçimi Nasıl Yapılır

Maliyet Üzerinden Fiyatlandırma İşlemi Nasıl Yapılır

e Defter Nasıl Oluşturulur

İade Faturasında Gider Pusulası Nasıl Oluşturulur

Varlık Özel Kodu Bazında Muhasebe Bağlantısı Nasıl Tanımlanır

Kampanya Tanımlama Sihirbazı Nasıl Kullanılır

Form BA/BS Beyannameleri Cari Hesap Gruplandırılarak Nasıl Hazırlanır

e İrsaliye Harici Yollardan Nasıl İptal Edilir

Cari Hesap Bilgileri Nasıl Güncellenir

Amortisman Tablosu Üzerinden Muhasebeleştirme İşlemi Nasıl Yapılır

Kredi Faiz Tahakkukları Muhasebeleştir İşlemi Nasıl Yapılır

Varlık Talepleri Nasıl Eklenir

Malzeme Yönetimi İşlem Merkezi Nasıl Kullanılır

Varlık Hareketleri Nasıl Eklenir

Amortisman Hesaplamaları Muhasebeleştirme İşlemi Nasıl Yapılır

Kampanya Tanımı Nasıl Eklenir

Toplu Amortisman Hesaplama İşlemi Nasıl Yapılır

Yansıtma İşlemleri Nasıl Yapılır

e-Fatura Senaryo Değeri Organizasyonel Birim Bazında Nasıl Seçilir

Geçmiş Tarihli e Belgeler Nasıl Numaralandırılır

e-Belgelerde Muhasebe Fişi Kontrolü Nasıl Yapılır

Teminat Mutabakatları Nasıl Takip Edilir

e-Bankacılık Üzerinden Kaydedilen Banka Fişleri Nasıl Güncellenir

e-Bankacılık Üzerinden Banka Hizmet Fişi Nasıl Kaydedilir

Muhasebe İşlem Merkezi Nasıl Kullanılır

Yevmiye Madde Numaralama İşlemi Nasıl Yapılır

Onay Tanımı Eklenmesi ve Onaylama Nasıl Yapılır

Cari Hesap İşlem Merkezi Nasıl Kullanılır

Pano Tanımı Nasıl Eklenir

Toplu Varlık Kartı Üretme İşlemi Nasıl Yapılır

e Bankacılık Üzerinden Çek/Senet İşlemleri Nasıl Kaydedilir

e-İrsaliyeler İçin Taşıyıcı Firma Nasıl Seçilir

e-İrsaliye PDF Kaydet/Yazdır İşlemleri Nasıl Yapılır

Yaklaşık Maliyet Teklifleri Teklif Değerlendirmede Nasıl Listelenir

Posta Kutusunda Durum Güncelleme Bağlı Kurum Bazında Nasıl Yapılır

e-Bankacılık Üzerinden Kaydedilecek Fişlerin Durumu Nasıl Belirlenir

Takım Fişleri Nasıl Oluşturulur

e-Defter Ayarları Nereden Yapılır

Malzeme Kartlarına Barkod Atama İşlemi Nasıl Yapılır

Bildirim Tanımı Nasıl Eklenir

Satınalma/Satış Sözleşmeleri Nasıl Kaydedilir

Promosyon Tanımları Nasıl Eklenir

İndirim Tanımları Nasıl Eklenir

Kur Farkı Hesaplama İşlemi Nasıl Yapılır

Satınalma/Satış Teklifleri Nasıl Kaydedilir

Satınalma/Satış İndirim, Masraf ve Promosyon Tanımları Nasıl Uygulanır

Masraf Tanımları Nasıl Eklenir

Günlük Kasa Fişi ve Kasa İşlemleri Nasıl Eklenir

Gelir Gider Fişleri Nasıl Kaydedilir

Çek/Senet İşlemleri Bağlantılarında Cari Hesap Filtresi Nasıl Kullanılır

Satış Noktası Faturalarında Öndeğerler Nasıl Belirlenir

e Faturalar Senaryo Değerine Göre Nasıl Numaralandırılır

Hareketlerde Cari Hesap Para Birimi Kontrolü Nasıl Yapılır

Posta Kutusu Durum Güncelleme Parametreleri

Fiyat Farkı Faturası Nasıl Eklenir

Kasa Tanımı Nasıl Eklenir

Borç/Alacak Kapatma İşlemleri Nasıl Yapılır

Varlıklar Marka/Model Bilgisine Göre Nasıl Muhasebeleştirilir

Cari Hesap Ekstresinde Kur Farkı Para Birimi Nasıl Takip Edilir

e Defter Kaynak Belge Detayları Oluşturma ve Güncelleme İşlemi Nasıl Yapılır

Kur Farkı Borç Alacak Bağlantılarında Cari Hesap Filtresi Nasıl Kullanılır

e Arşiv Carilerinde e Fatura Mükellef Kontrolü Nasıl Yapılır

Gönderilmemiş e İrsaliyeler Nasıl Yazdırılır

Ödeme Tahsilat Hareketleri Ödeme Durumuna Göre Nasıl Filtrelenir

Rotatif Kredilerde Ara Dönem Ödeme İşlemleri Nasıl Yapılır

Malzeme Türü Değiştirme İşlemi Nasıl Yapılır

İade Faturası Nasıl Eklenir

Veri Aktarımında Örnek Excel Şablonu Nasıl Hazırlanır

Para Birimlerine Göre Mali Dönem Kapama Nasıl Yapılır

Cari Hesabın Banka Bilgileri Ödeme Emirlerine Nasıl Yansır

Açık Sekmeler Toplu Olarak Nasıl Kapatılır

e Beyannameler Nasıl Eklenir

Malzeme Hareket Aktarımı Nasıl Yapılır

Talep Fişi Eklenmesi ve Karşılama İşlemleri Nasıl Yapılır

Browserlarda Filtre Kolonları Nasıl Temizlenir

Muhasebe Fişlerinde Toplu Durum Değişikliği Nasıl Yapılır

Cari Hesap Hareket Aktarımı Nasıl Yapılır

Cari Hesap Risk Tanımı Nasıl Eklenir

Teklif Bağlantılı Sözleşmelerin Güncellenebilmesi Kontrolü Nasıl Yapılır

KKEG Türündeki Ek Vergiler Nasıl Muhasebeleştirilir

Cari Hesap Bilgileri TÜRMOB'dan Toplu Olarak Nasıl Güncellenir

Analiz Boyutu Muhasebe Hesap Dağılımı Raporu Nasıl Alınır

Transfer Fişinde Giriş ve Çıkış Ambarı Farklılığı Nasıl Kontrol Edilir

Malzeme Varyantları Nasıl Oluşturulur

Bulut ERP Payer Pazaryeri Entegrasyonu Kullanımı

e-Dönüşüm Tasarımları Nasıl Eklenir

Malzeme Sınıfı ve Dağıtım Şablonu Nasıl Tanımlanır

Çek ve Senet Kayıtları Nasıl Eklenir

Banka Ödeme ve Tahsilat Fişleri Nasıl Kaydedilir

Kredi Kartı Fişi Girişi Nasıl Yapılır

Portföyde Olan Senetlerde Kısmi Tahsil İşlemi Nasıl Yapılır

İhracat Faturasında İPB Cinsinden Navlun ve Sigorta Girişi Nasıl Yapılır

Borç Alacak Eşleştirmesinde Organizasyonel Birim Kontrolü Nasıl Yapılır

Analiz Boyutu Dağıtım Kontrolü Nasıl Yapılır

Muhasebe Fişlerine Kümülatif Hesap Bakiyesi Nasıl Yansıtılır

Hızlı Üretim Fişleri Nasıl Oluşturulur

Ambarlar Arası Malzeme Hareketleri Nasıl Kaydedilir

Stok Seviye Kontrolleri Nasıl Düzenlenir

Kredi Girişi Nasıl Yapılır

Banka Hesapları Nasıl Eklenir

e Arşiv Faturalarda ve e Faturalarda Kdv Muafiyet Kodu Seçimi Nasıl Yapılır

Ödeme/Tahsilat Fişi Tarihi Öndeğeri Nasıl Belirlenir

Fatura Öncesi İşlemlerde Tevkifat ve Stopaj Bilgileri Nasıl Takip Edilir

Borç Yaşlandırma Raporunda Kapanmış Kayıtlar Nasıl Raporlanır

Hakediş Kayıtları Birden Fazla Fatura ile Nasıl İlişkilendirilir

Hareket Satırlarında KKEG Uygulansın Öndeğeri Nasıl Seçilir

Sigorta Poliçesine Ait Kayıtlar Nasıl Oluşturulur

e-Mutabakat BA/BS Formu Tevkifatlı Kayıtlara Göre Nasıl Hazırlanır

IVD Gelen e-Arşiv Fatura Dökümü Kaç Günlük Alınır

Konaklama Vergili Fatura Nasıl Düzenlenir

Sözleşme Faizi Kiralama Maliyetine Nasıl Yansıtılır

Satınalma Faturası Nasıl Oluşturulur

Varlık Amortisman Hesaplamaları Nasıl Yapılır

Alternatif Malzemeler Çift Taraflı Nasıl Tanımlanır

Vadeli Gelir Hareketlerinde Para Yatırma Işlemi Nasıl Yapılır

Satış Noktası Uygulamasında Dövizli Fatura Nasıl Oluşturulur

Kiralama İşlemlerinin Muhasebe Bağlantısı Nasıl Oluşturulur

Hizmet Türündeki Muhasebe Bağlantı Grubuna İptal Bağlantıları Nasıl Eklenir

Çek Senet İşlemleri Muhasebe Bağlantılarında Para Birimi Filtresi Nasıl Kullanılır

Satış ve Satınalma Fiyat Tanımı Eklenmesi

Kiralama Kayıtları Ödeme Tablosu Excelden Nasıl Aktarılır

Muavin Defter Dökümü Organizasyonel Birim Bazında Nasıl Alınır

Varlıklara Kredi Masrafları Nasıl Dağıtılır

Satış Faturası Nasıl Oluşturulur

Cari Hesap Ekstresi Vergi/TC Kimlik No Gruplaması İle Nasıl Alınır

Varlık Tahsis Yeri Raporunda Geçmiş Tahsis Yerleri Filtresi Nasıl Kullanılır

Teklif Değerlendirme Özelliğinde Satır Bazlı Sözleşme - Sipariş Nasıl Oluşturulur

Kur Farkı İşlemleri Nasıl Kontrol Edilir

İşlemlerde Belge No Tekilliği Nasıl Kontrol Edilir

Gönderilen e Belge Kontrol Raporu Nasıl Alınır

Bağlantı Haritası Özelliği Nasıl Kullanılır

Ödeme ve Tahsilat Planları Oluşturulması ve Cari Hesap Kartında Seçilmesi

Satış ve Satınalma Fiyat Listeleri Eklenmesi

Logo Bulut ERP Şifre Değiştirme İşlemleri

Mamul Ve Yarımamul Kartlarında Alt Malzeme Seçimi

Malzeme Kartlarının Kdv Oranlarının Güncellenmesi

Malzeme Kartı Üzerinden Hızlı Fiyat Tanımlama

Logo Bulut ERP - Satır Renklendirme

Öndeğer ve Parametreler Nereden Eklenebilir?

Malzeme Özellikleri ve Özellik Seti Tanımlaması

Ek Vergi Tanımı Oluşturulması ve Malzeme Kartında Seçimi

e Bankacılık Satır Bazında Org Birim Seçilmesi

Gelen e Faturaların Sözleşme İle Eşleştirilmesi

Onaylı Satınalma Dosyasında Birim Fiyat Güncelleme

Satır Renklendirme

Turizm Payı Beyannamesi

Sipariş, İrsaliye ve Faturaların excel üzerinden aktarılabilmesi

Elektronik Belge Öndeğeri

Ek Vergi KDV Tutarının Ayrı Satırda Muhasebeleşmesi

Cari ve Banka Hesaplarında Kur Türü Takibi

Kullanıcıda lisans seçme işleminin firma bazında tek seferde yapılabilmesi

Birden Fazla Etiketi Olan Carilerde Etiket Bilgisi Güncelleme

Excel Dosyası İle Barkod Aktarımı

IVD Gelen e Arşiv Fatura Dökümü

Posta Kutusunda Görüntüleme Durumu Takibi

Online Hesap Özeti Uygulaması

Sipariş Satırlarında Orijinal Birim Fiyat, Miktar ve Temin Tarihi Takibi

Tevkifat İade KDV Tutarının Muhasebe **Bağlantısı** 

Ayın Son Günü İçin Vade Tanımlanabilmesi

Cari Hesap Bakiyelerinin Teminatlı Durumu

Cari Hesap Ekstresi Teminat Detayı

Varlık Satınalma Türünde e-Fatura Kaydedilebilmesi

Muhasebe Fişlerinde Karşı Hesabı Farklı Satırların Birleştirilmesi

Satınalma Dosyalarının Bütçeye Yansıtılması

Günlük Kağıt Fatura Tutar Limiti Kontrolü

Birim Seti Tanımlanması

Hata Alan e-Belgelerin Gönderilmesi

İşlem Dövizli Satış Faturası Oluşturulması

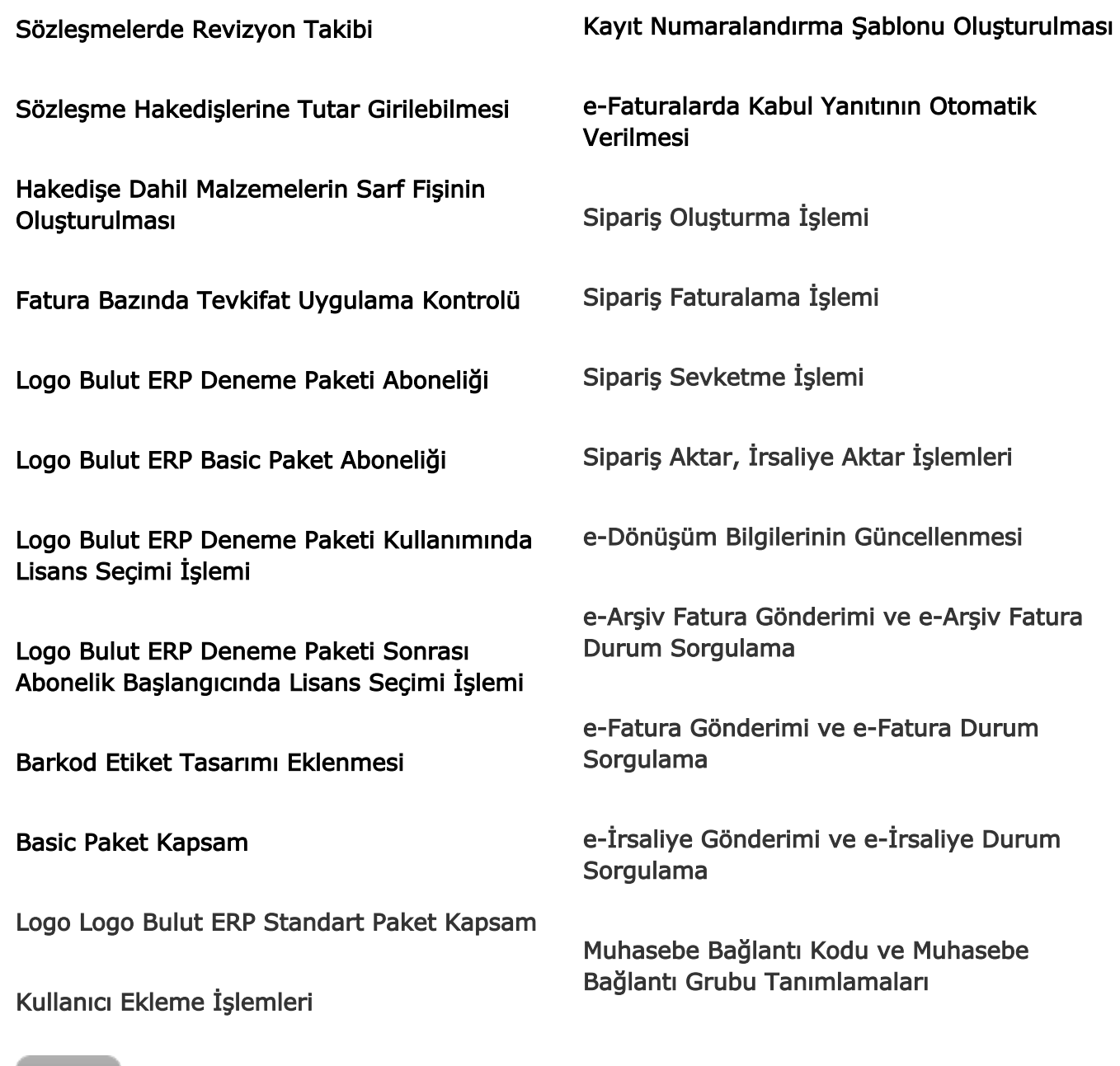

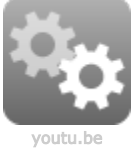

Logo Bulut ERP Kullanıcı Lisanslarının Seçilmesi İşlemi

Masaüstü Oluşturma

Malzeme Tanımlama

Tevkifatlı Malzeme Tanımlama

Stopajlı Hizmet Tanımlama

Cari Hesap Ekleme, Silme İşlemleri